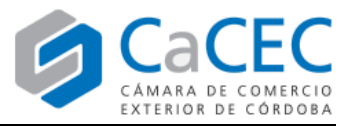

### **Lineamientos generales del Certificado de Origen Digital (COD) con Paraguay**

#### **Participación en el Plan Piloto**

- El Plan Piloto inició el lunes 12 de agosto de 2019 y fue establecido mediante la Resolución 4554/2019 (AFIP). Click aquí para ver normativa.
- Para participar en el Plan Piloto se deben informar los datos de la tabla debajo, sobre el/los exportador/es, sus respectivos clientes en Paraguay.

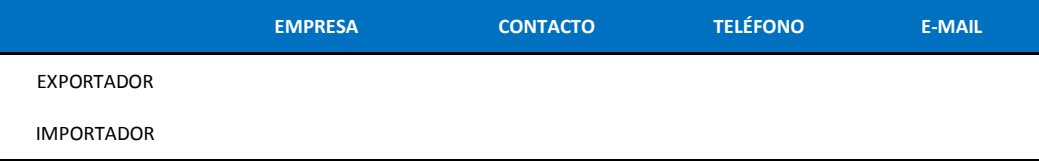

• Integrarán el Plan Piloto las operaciones de exportación e importación realizadas en el marco del Acuerdo de Complementación Económica Nº 18 (ACE Nº 18).

## **5. OPERACIONES**

El certificado de origen digital (COD) deberá estar vinculado a una operación real y guardar relación con el certificado de origen emitido en formato papel para dicha operación.

# **6. MECANISMO DE INTERCAMBIO**

- · El Exportador solicitará el COD a la Entidad Habilitada:
- · La Entidad Habilitada emitirá el COD y el certificado de origen en papel;
- · El Exportador remitirá al Importador el COD en archivo compactado y el certificado de origen emitido en papel;
- · El Importador o su Agente de Aduana, conforme a la normativa del país de importación, presentará a la Aduana el certificado de origen en papel de la forma habitual y el COD por medio del sistema desarrollado a tal fin.

# 7. FISCALIZACIÓN

En el caso de existir divergencias entre el contenido del certificado de origen digital y el certificado emitido en formato papel, las acciones de fiscalización se efectuarán teniendo en cuenta la información indicada en el certificado de origen emitido en formato papel.

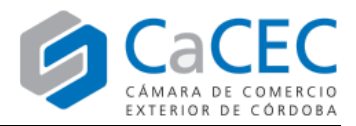

#### **Firma digital y token**

- Para firmar digitalmente un COD, se debe contar con un token homologado.
- Los modelos *SafeNet iKey 5110* o *MS-IDPT-3 Athena IDProtect* pueden adquirirse con alguno de estos proveedores:

#### MACROSEGURIDAD COMPLUS

**Modelo de token:** MS-IDPT-3 (Athena IDProtect) **Modelo de token:** SafeNet iKey 5110 Diego Laborero (Regional Product Manager) Romina García / Guadalupe Isola Ciudad de la Paz 1965 Piso 8 Oficina D Leandro N. Alem 530 - 9º piso Capital Federal - C1428CPE - República Argentina (C1001AAN) - Bs. As. – Argentina Tel: +54 11 2150 2200 int. 202 / Tel: +54 11 4781 6889 Tel: (54-11) 5275-8800 / 4515-0760 E-mail: diego.laborero@macroseguridad.net E-mail: facturacion1@complus-arg.com.ar Mobile: + 54 11 4496 1041 Skype: diego.laborero Otras direcciones de e-mail: - stefano.pandini@macroseguridad.net

- guillermo.nievas@macroseguridad.net
- Una vez obtenido el token, el firmante debe presentarse ante alguna de las Delegaciones de ONTI para tramitar la

firma digital.

Obispo Trejo y Sanabria 635 - X5000IYM – Córdoba La Tablada 350 (5009) / 0351-4296262 Tel. (+54-9-0351) 4212300 MAGNIN Horacio Abel (hmagnin@epec.com.ar) Contactos: Karina Gatica / Elizabeth Garrido PISANI Martín Santiago (mpisani@epec.com.ar) anmat.cba@anmat.gob.ar ROCHA Luis Alberto (lrocha@epec.com.ar) www.anmat.gob.ar

Delegación ANMAT Córdoba Empresa Provincial de Energía de Córdoba (EPEC)

Secretaría General de la Gobernación del Gobierno de la Provincia de Córdoba 0351-5243000 int. 3308/ 3715 Rosario de Santa Fe 650 - Edif. Bajo (Data Center) Int. 3 firmadigital@cba.gov.ar Firma.Digital@cba.gov.ar

- Una vez obtenida la firma digital, el firmante debe:
	- o Enviar a CaCEC el *archivo .PEM* que se descarga desde la web de ONTI
	- o Instalar (en la PC desde la que se va a firmar) el *Certificado Raíz* y el *Certificado Autoridad Certificante*.
- Para ambas tareas se debe consultar el instructivo llamado *Certificados firma ONTI y archivo .PEM* disponible haciendo click **aquí**.

#### **Firmante por parte del Exportador**

- Es un token por firmante, sea éste firmante alguien de la empresa o bien un apoderado (por ej: el despachante).
- Los requisitos formales (poder, estatuto, carta poder, etc; según el caso) son los mismos que para el papel. En tal sentido se aclara, por ejemplo, lo siguiente:

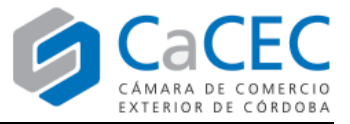

- o Si el firmante de los certificados en papel ha sido siempre el exportador (y si va a seguir siéndolo con el COD), ese firmante debe presentarse con el token ante ONTI para que le inserten su firma digital dentro.
- o Si el firmante de los certificados en papel ha sido siempre un apoderado (y si va a seguir siéndolo con el COD), ese firmante debe presentarse con el token ante ONTI para que le inserten su firma digital dentro.
- o Si el firmante de los certificados en papel ha sido siempre el exportador, pero en el marco del COD opta por delegar esa tarea en un apoderado, debe gestionar el correspondiente poder o carta poder a favor del futuro firmante; y éste último debe presentarse con el token ante ONTI para que le inserten su firma digital dentro.
- El token (y la firma digital inserta en él) son exclusivamente a título personal; y sirve para firmar digitalmente no sólo los certificados de origen, sino también cualquier otro tipo de documento legal, administrativo, bancario o contractual, susceptible de ser firmado digitalmente. Tener presente este punto por cuanto le confiere una mayor relevancia a la confidencialidad de la contraseña necesaria para usarlo.

#### **Instalaciones y aplicaciones para firmar digitalmente**

- Hay una serie de descargas e instalaciones a realizar para poder usar la aplicación DS-COD (que sirve para firmar digitalmente). Se deben realizar en la PC donde se vayan a firmar los certificados insertando el token en puerto USB.
- Los pasos a seguir son los siguientes (para cada uno hay un instructivo específico disponibles haciendo click **aquí**):
	- 1º) Instalar el driver del token (ver instructivo llamado *Instalación del driver del token*)
	- 2º) Instalar el entorno Java (ver instructivo llamado *Instalación del entorno Java*)
	- 3º) Descargar la aplicación DS-COD (ver instructivo llamado *Descarga de aplicación DS-COD*)

#### **Instructivos para emitir COD a través de la web CaCEC**

• Todos los instructivos está disponibles en el siguiente link -click **aquí**- y son los siguientes:

B) INSTRUCTIVO ESPECÍFICO: 4a. Cargar certificado con archivo CSV CÁMARA DE COMERCIO EXTERIOR DE CÓRDOBA

B) INSTRUCTIVO ESPECÍFICO: 4b, Cargar certificado manualmente CÁMARA DE COMERCIO EXTERIOR DE CÓRDOBA

B) INSTRUCTIVO ESPECIFICO: 5. Generación de archivo XML desde web CÁMARA DE COMERCIO EXTERIOR DE CÓRDOBA

B) INSTRUCTIVO ESPECIFICO: 6. Uso de aplicación para firmar COD CÁMARA DE COMERCIO EXTERIOR DE CÓRDOBA

B) INSTRUCTIVO ESPECIFICO: 7. Envío y descarga de XML firmados CÁMARA DE COMERCIO EXTERIOR DE CÓRDOBA

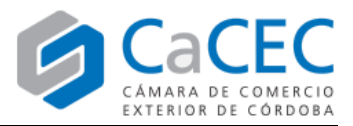

#### **Recomendaciones generales**

- *Envío por correo electrónico:* se sugiere el uso de archivos comprimidos debido a que algunos servidores de correo suelen "romper" el formato del archivo XML, generando que el importador, el exportador o los despachantes, cuando quieran aplicarlo a un despacho o visualizarlo, se den con errores inesperados. Por tal motivo, para cualquier envío de COD a importadores y/o clientes vía correo electrónico, se recomienda comprimir previamente el o los archivos XML, empleando softwares como ZIP o RAR, ambos disponibles gratuitamente en internet.
- *Nombre del archivo del COD:* el nombre del archivo tendrá siempre una estructura codificada; la cual consta de 20 caracteres que indican: país, entidad habilitada, acuerdo, año y número de certificado, más dos dígitos adicionales. Por ejemplo: AR001A18190000124900.
	- o **El nombre no debe ser modificado.** Si por cuestiones de organización y/o seguimiento de archivos para su fácil localización, se necesita modificar dicho nombre, se recomienda guardarlo en una carpeta, asignarle a ésta el nombre que se requiera, y luego comprimirla.
	- o El nombre de un archivo COD responde a la siguiente estructura de información, respecto a la cual los sistemas de aduana de los países ya están configurados para ser integrarla informáticamente.

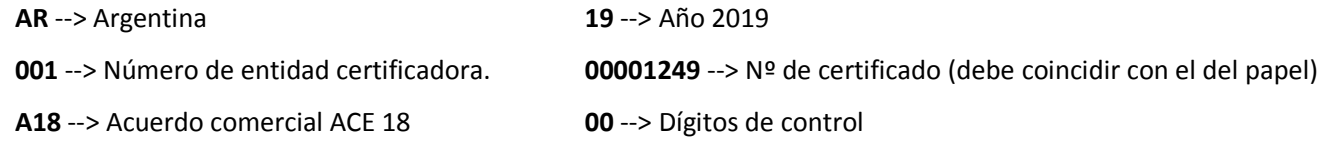

#### **Visualizador de Certificados de Origen Digitales**

- El formato estándar de ALADI para el certificado de origen digital es el XML (eXtensible Markup Language); el cual, para quienes aún no están familiarizados con su estética, puede resultar confuso y dar lugar a interpretaciones sobre posibles errores en el certificado de origen recibido desde el país de origen.
- Si se desea visualizar el COD, se puede cargar el archivo en un visualizador desarrollado por AFIP, el cual "transforma" el formato XML en una estructura visual más similar a lo que estamos acostumbrados a ver en el certificado en papel.
- El link del visualizador es el siguiente: http://www.afip.gob.ar/aladi/cod\_visualizer.html
- Se recomienda compartir a importadores y despachantes en destino el link de este visualizador, dado que puede ser útil como herramienta para trabajar con los COD.

#### **Por cualquier consulta o comentario, dirigirse a:**

- Lic. Gino Baldissare. E-mail: ginobaldissare@cacec.com.ar
- Lic. Helga Martínez. E-mail: helgamartinez@cacec.com.ar
- Sr. Santiago Maldonado. E-mail: santiagomaldonado@cacec.com.ar